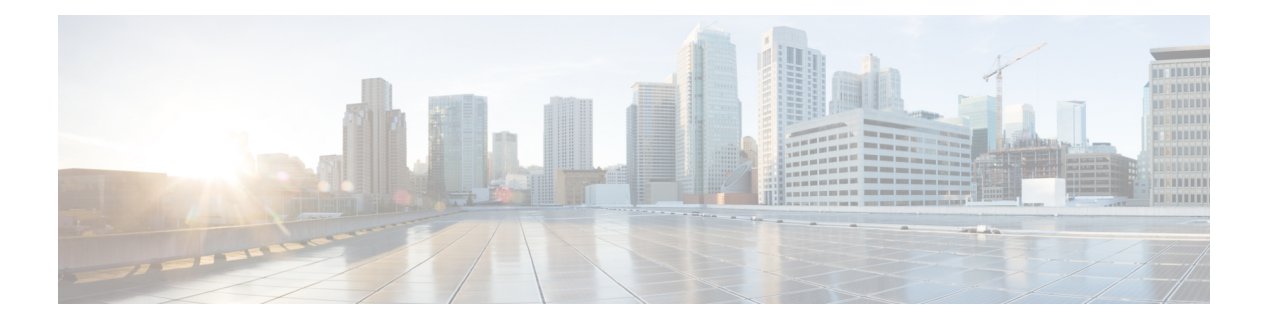

# **N Commands**

- [native-autonomous-fabric-num,](#page-1-0) on page 2
- [node,](#page-2-0) on page 3
- node (Cisco IOA cluster node [configuration](#page-3-0) submode), on page 4
- npiv [enable,](#page-4-0) on page 5
- [nport,](#page-5-0) on page 6
- nport [pwwn,](#page-6-0) on page 7
- npv [auto-load-balance](#page-7-0) disruptive, on page 8
- npv [enable,](#page-8-0) on page 9
- npv [traffic-map](#page-9-0) analysis clear, on page 10
- npv traffic-map [server-interface,](#page-10-0) on page 11
- ntp [abort,](#page-11-0) on page 12
- ntp [allow,](#page-12-0) on page 13
- ntp [authenticate,](#page-14-0) on page 15
- ntp [authentication-key,](#page-16-0) on page 17
- ntp [commit,](#page-18-0) on page 19
- ntp [distribute,](#page-19-0) on page 20
- ntp [logging,](#page-21-0) on page 22
- ntp [peer,](#page-22-0) on page 23
- ntp [server,](#page-24-0) on page 25
- ntp [source-interface,](#page-26-0) on page 27
- ntp [sync-retry,](#page-28-0) on page 29
- ntp [trusted-key,](#page-29-0) on page 30
- nxapi http port [port-number,](#page-30-0) on page 31
- nxapi https port [port-number,](#page-31-0) on page 32
- nxapi ssl [ciphers](#page-32-0) weak, on page 33
- nxapi ssl [protocols,](#page-33-0) on page 34
- nxapi [sandbox,](#page-34-0) on page 35
- nwwn (DPVM database [configuration](#page-35-0) submode), on page 36
- nwwn (SAN extension [configuration](#page-36-0) mode), on page 37

## <span id="page-1-0"></span>**native-autonomous-fabric-num**

To create an IVR persistent FC ID database entry, use the native-autonomous-fabric-num command in fcdomain database configuration submode. To delete all IVR persistent FC ID database entries for a given AFID and VSAN, use the no form of the command.

native-autonomous-fabric-num afid-num native-vsan vsan-id domain domain-id no native-autonomous-fabric-num afid-num native-vsan vsan-id domain domain-id

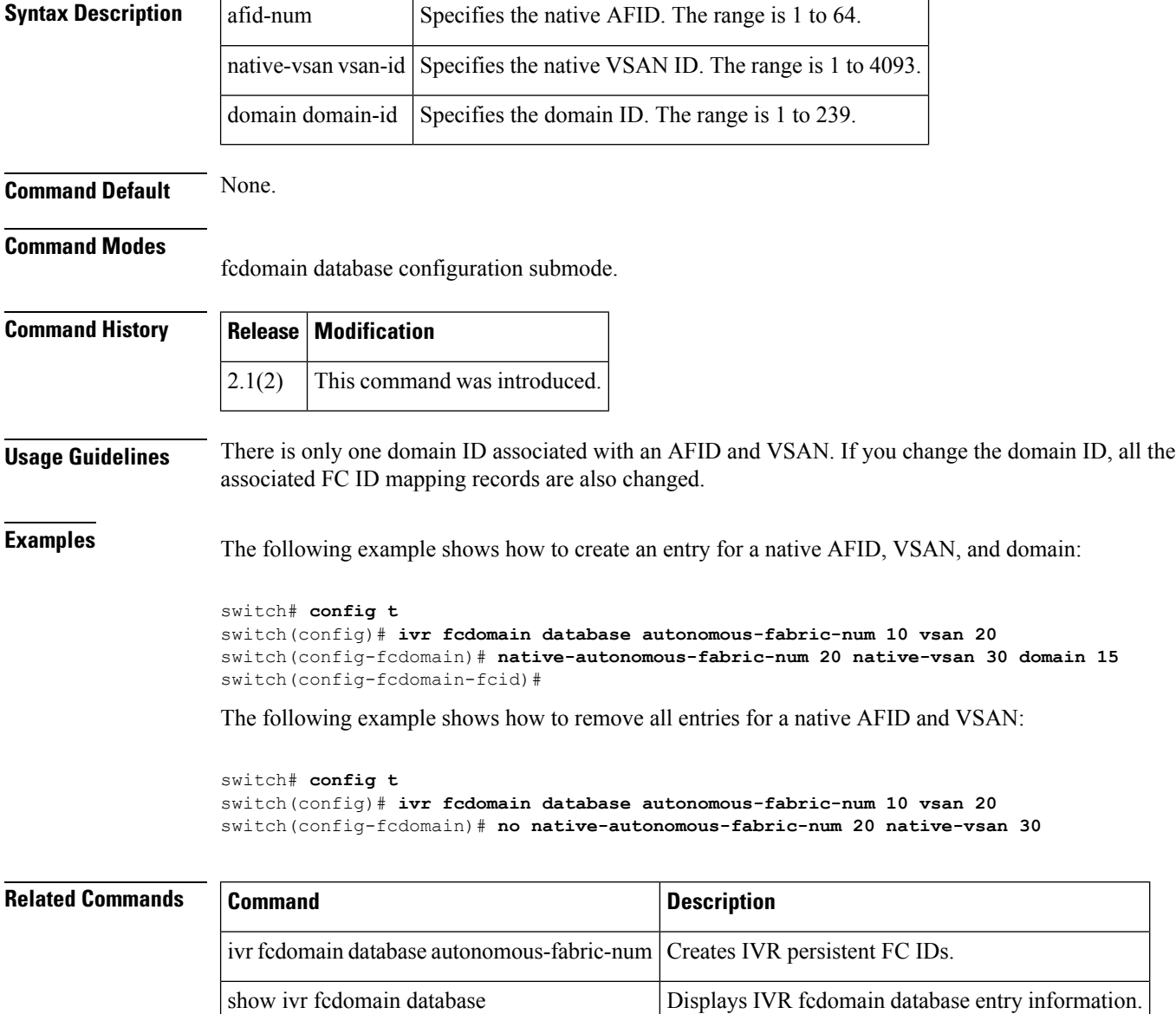

## <span id="page-2-0"></span>**node**

To configure Cisco SME switch, use the node command. To disable this command, use the no form of the command.

node  $\text{local} | A.B.C.D | X: X::X /n | DNS name$ nonode  $\text{local} | A.B.C.D | X:X::X /n | DNS$  name

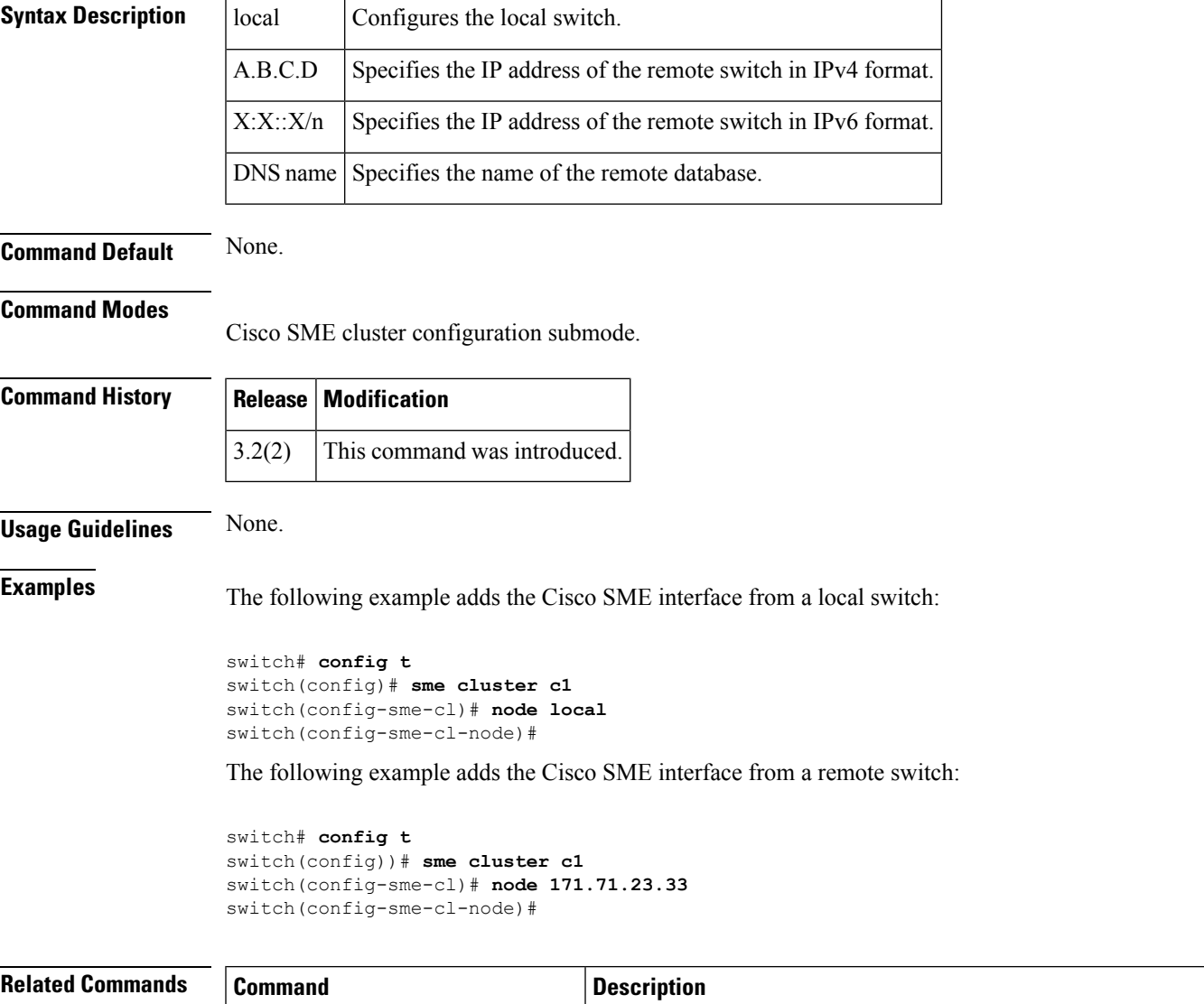

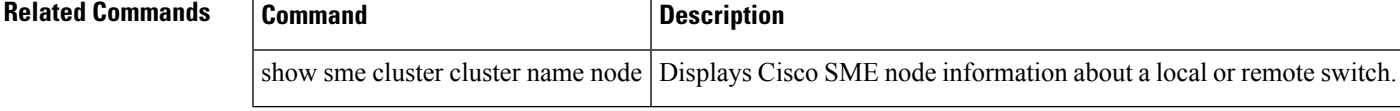

# <span id="page-3-0"></span>**node (Cisco IOA cluster node configuration submode)**

To configure IOA switch, use the node command. To delete a node to the cluster, use the no form of the command.

node local | remote-node-name or ip-address no node local | remote-node-name or ip-address

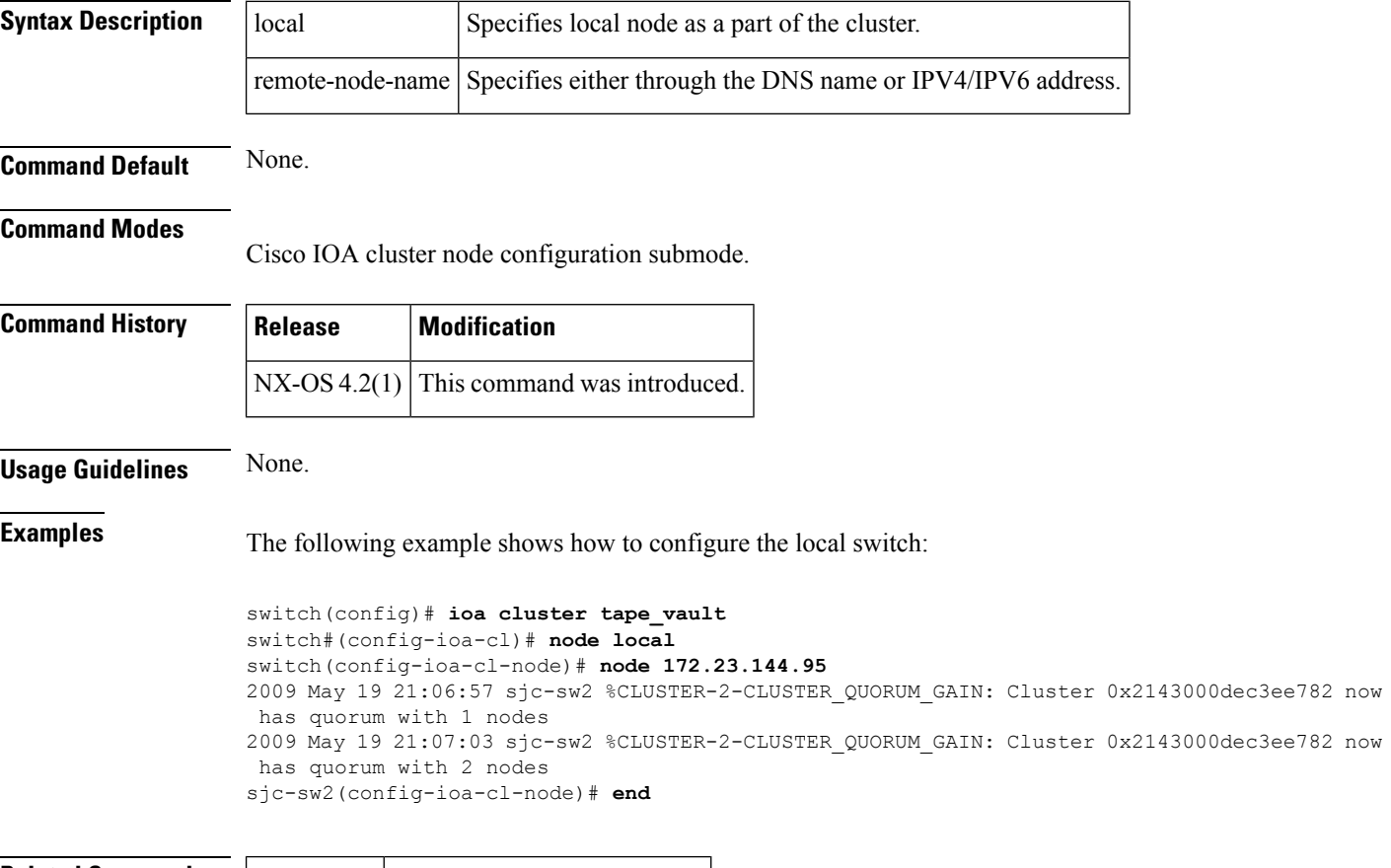

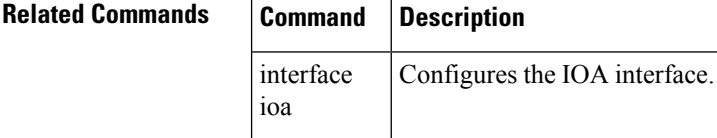

Ш

#### <span id="page-4-0"></span>**npiv enable**

To enable N port identifier virtualization (NPIV) for all VSANs on a switch, use the npiv enable command in configuration mode. To disable NPIV, use the no form of the command.

npiv enable no npiv enable

**Syntax Description** This command has no arguments or keywords.

**Command Default** Disabled.

**Command Modes**

Configuration mode.

#### **Command History Release Modification**  $3.0(1)$  This command was introduced.

**Usage Guidelines** NPIV provides a means to assign multiple port IDs to a single N Port. This feature allows multiple applications on the N port to use different identifiers and allows access control, zoning, and port security to be implemented at the application level.

> You must globally enable NPIV for all VSANs on the MDS switch to allow the NPIV-enabled applications to use multiple N port identifiers.

**Note** All of the N Port Identifiers are allocated in the same VSAN.

**Examples** The following example enables NPIV for all VSANs on the switch:

switch# **config terminal** switch(config)# **npiv enable**

The following example disables NPIV for all VSANs on the switch:

switch(config)# **no npiv enable**

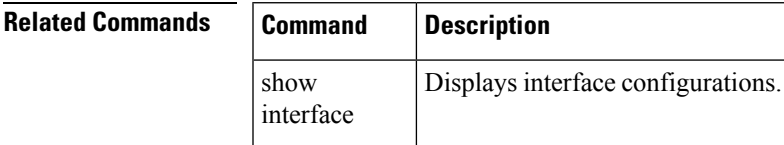

#### <span id="page-5-0"></span>**nport**

To configure the site and VSAN ID of the N ports, use the nport command. To delete the N port from the IOA cluster, use the no form of the command.

nport pwwn pwwn site site name vsan vsan-id no nport pwwn pwwn site site name vsan vsan-id

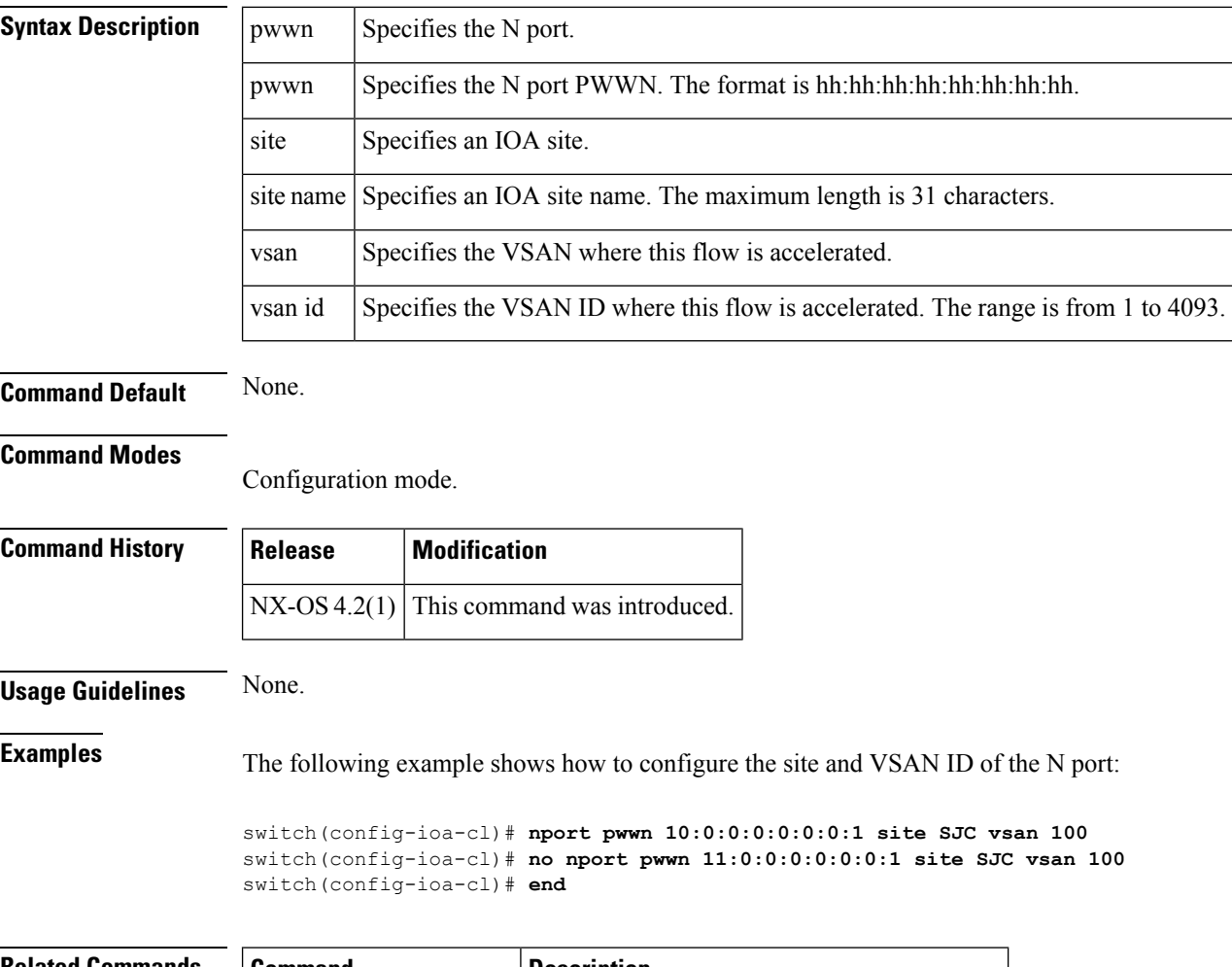

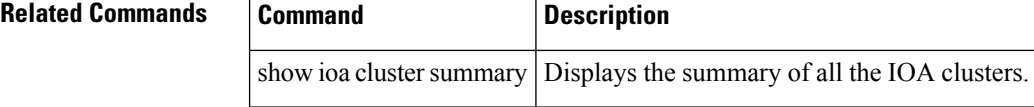

#### <span id="page-6-0"></span>**nport pwwn**

To configure the N Port pWWN for the SAN extension tuner, use the nport pwwn command in SAN extension configuration mode. To revert to the default value, use the no form of the command.

nport pwwn pwwn-id vsan vsan-id interface gigabitethernet slot/port no nport pwwn pwwn-id vsan vsan-id interface gigabitethernet slot/port

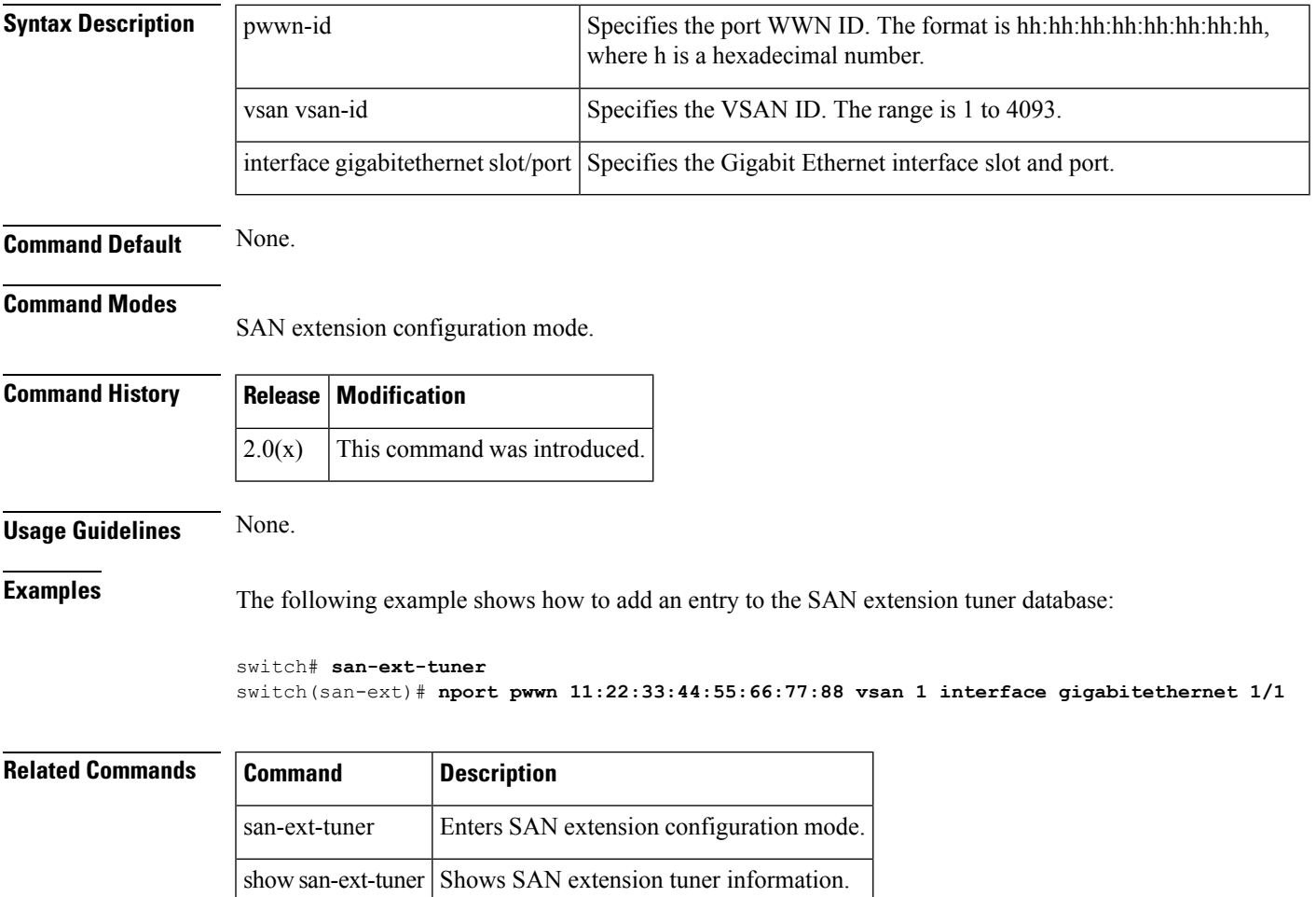

## <span id="page-7-0"></span>**npv auto-load-balance disruptive**

To enable autoload balance disruptive, use the npv auto-load-balance disruptive command in configuration mode. To disable this feature, use the no form of the command.

npv auto load-balancing disruptive no npv auto load-balancing disruptive

**Syntax Description** This command has no arguments or keywords.

**Command Default** None.

**Command Modes**

Configuration mode.

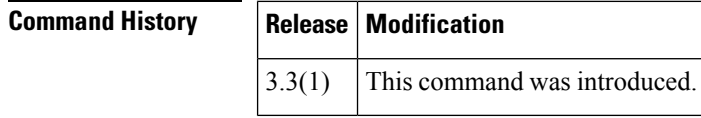

**Usage Guidelines** None.

**Examples** The following example shows how to enable autoload balance disruptive:

```
switch(config)# npv auto-load-balance disruptive
Enabling this feature may flap the server intefaces whenever load is not in a ba
lanced state. This process may result in traffic disruption. Do you want to proc
eed? (y/n):
Please enter y or n Y
switch(config)#
```
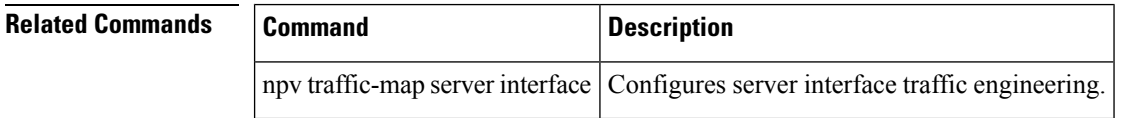

# <span id="page-8-0"></span>**npv enable**

To enable N port virtualization (NPV), use the npv enable command in configuration mode. To disable this feature, use the no form of the command.

npv enable no npv enable

status

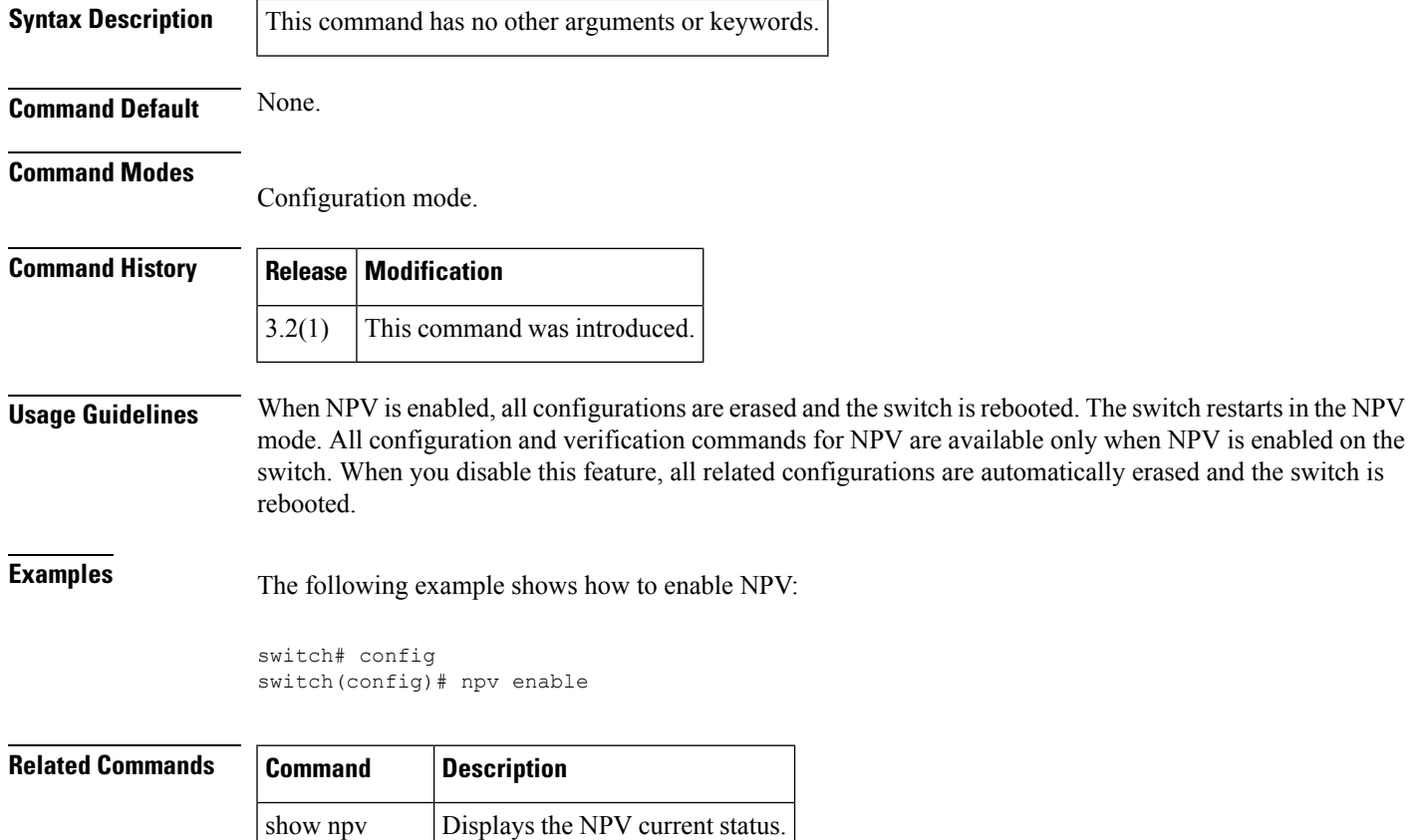

# <span id="page-9-0"></span>**npv traffic-map analysis clear**

To reset the link load values collected for NPV external interface utilization analysis, use the npv traffic-map analysis clear command.

npv traffic-map analysis clear

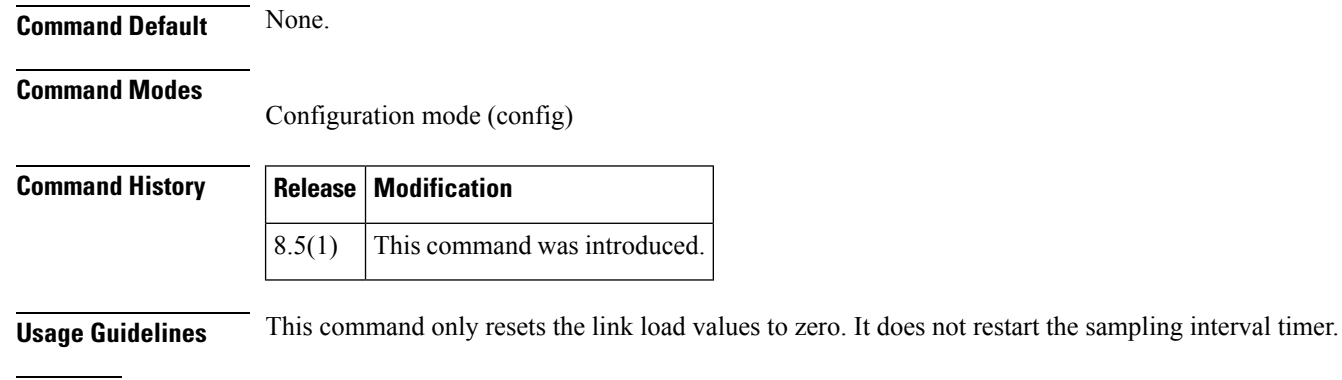

**Examples** The following example displays how to reset the throughput values:

```
switch# configure
Enter configuration commands, one per line. End with CNTL/Z.
switch(config)# npv traffic-map analysis clear
```
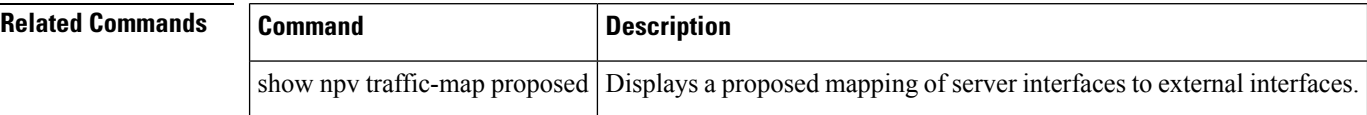

## <span id="page-10-0"></span>**npv traffic-map server-interface**

To configure the server interface based traffic engineering, use the npv traffic-map server-interface command in configuration mode. To revert to the default value, use the no form of the command.

npv traffic-map server-interface if -range external-interface if-range no npv traffic-map server-interface if-range external-interface if-range

show npv-traffic-map  $\vert$  Displays information about the NPV traffic map.

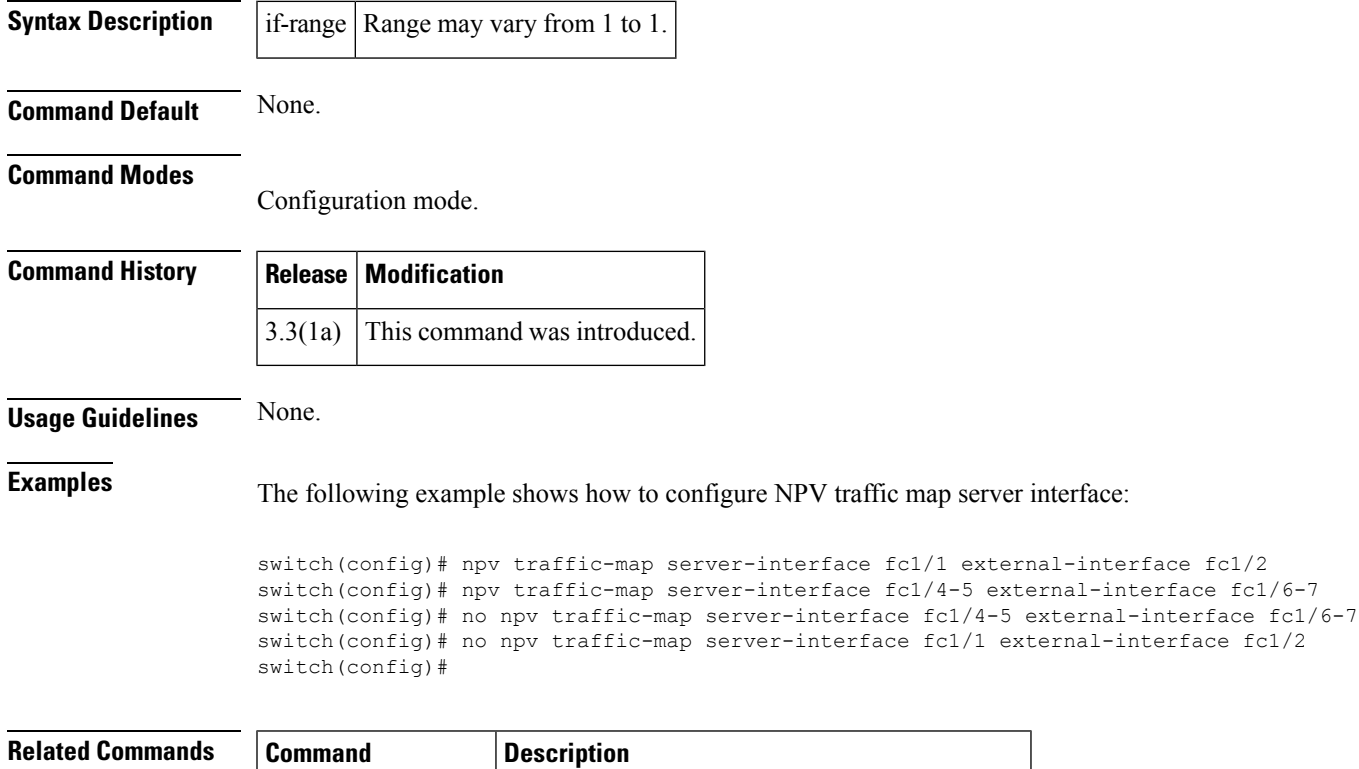

## <span id="page-11-0"></span>**ntp abort**

To terminate and unlock the existing Network Time Protocol (NTP) Cisco Fabric Services (CFS) distribution session on a switch, use the ntp abort command in configuration mode.

ntp abort

**Syntax Description** This command has no other arguments or keywords.

**Command Default** This command terminates the current NTP CFS session.

#### **Command Modes**

Configuration mode (config)

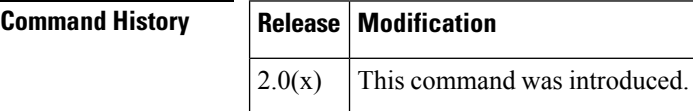

**Examples** The following example displays how to terminate the NTP CFS distribution session in progress:

```
switch# configure
Enter configuration commands, one per line. End with CNTL/Z.
switch(config)# ntp abort
```
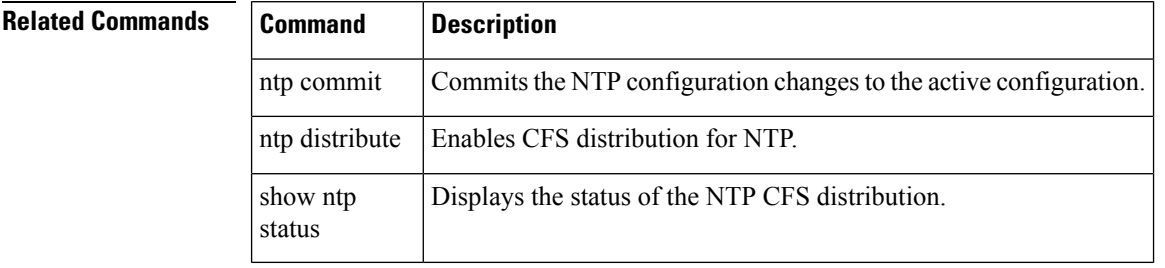

## <span id="page-12-0"></span>**ntp allow**

To enable processing of Network Time Protocol (NTP) control mode and private mode packets, use the ntp allow command. To disable this feature, use the no form of this command.

ntp allow private | control [rate-limit seconds] no ntp allow private | control

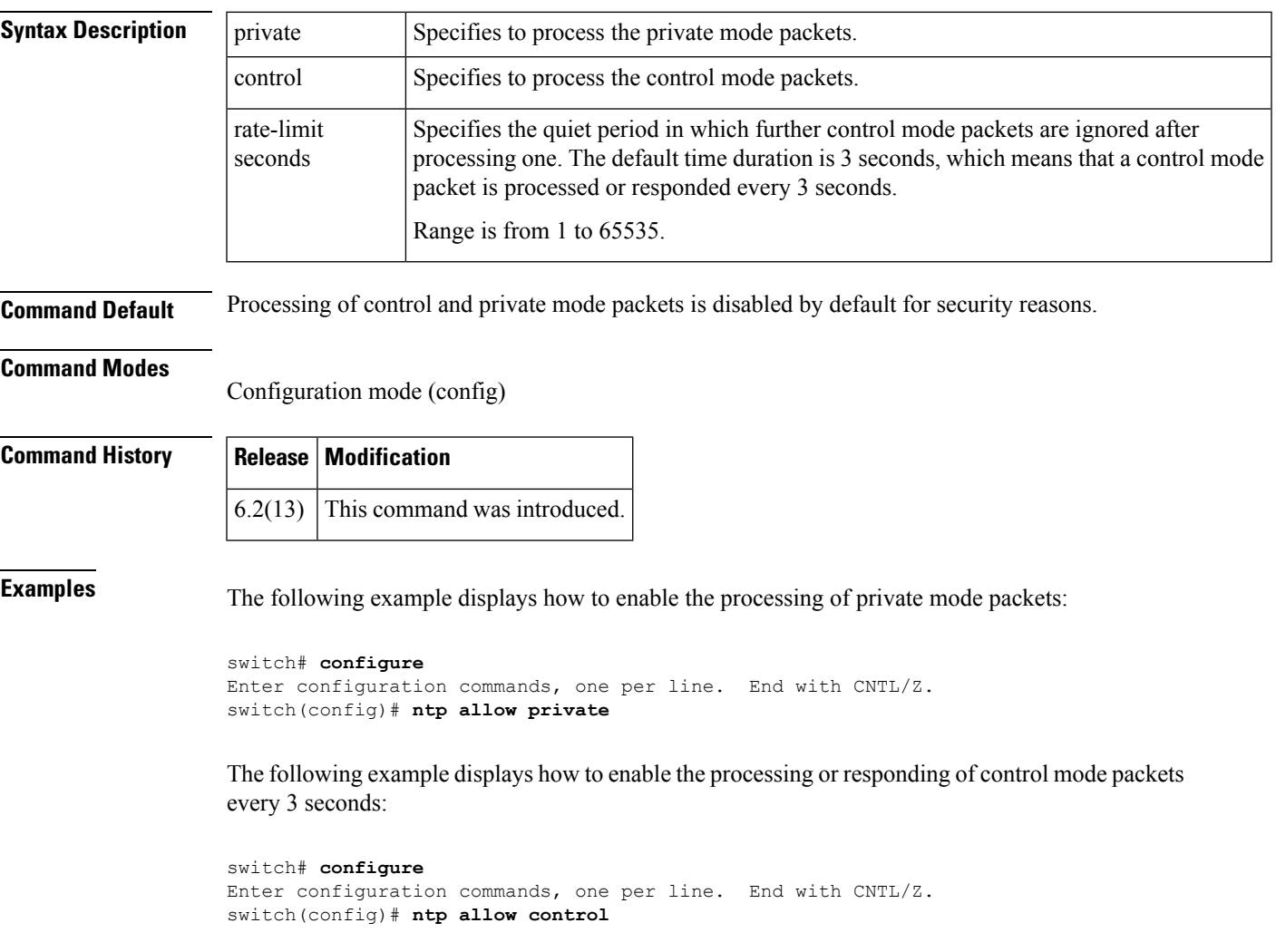

The following example displays how to enable the processing or responding of control mode packets every 10 seconds:

```
switch# configure
Enter configuration commands, one per line. End with CNTL/Z.
switch(config)# ntp allow control rate-limit 10
```
I

#### **Related Commands Command Description** Displays NTP information. show ntp

i.

 $\mathbf{l}$ 

# <span id="page-14-0"></span>**ntp authenticate**

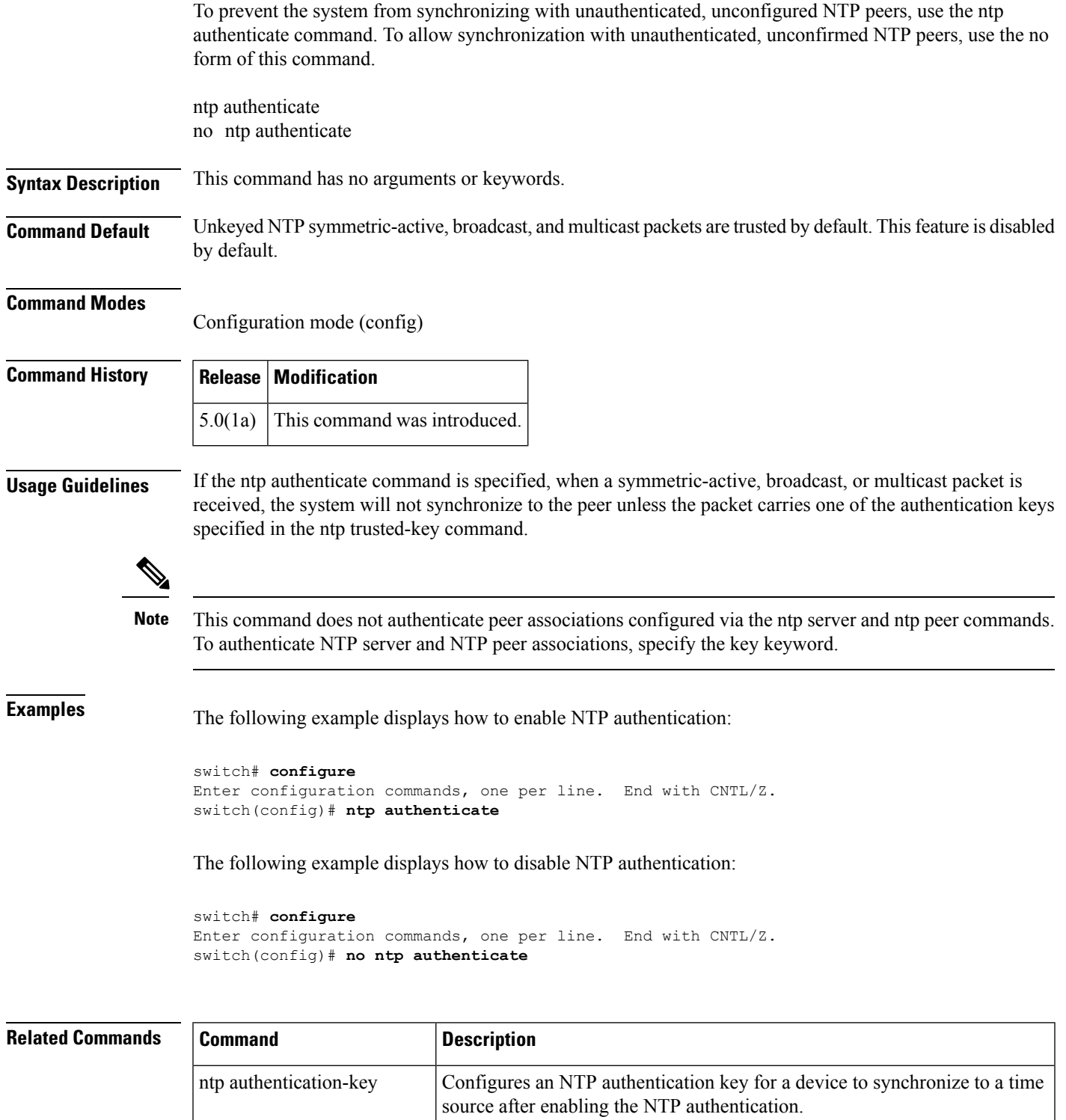

 $\mathbf{l}$ 

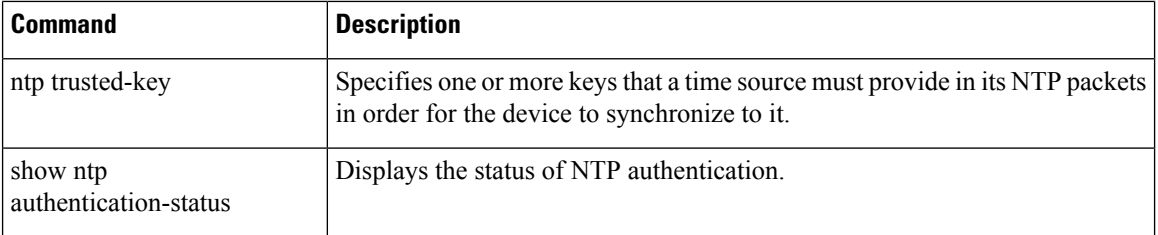

# <span id="page-16-0"></span>**ntp authentication-key**

To configure a Network Time Protocol (NTP) authentication key for a device to synchronize to a time source after enabling the NTP authentication, use the ntp authentication-key command. To remove the NTP authentication key, use the no form of this command.

ntp authentication-key id md5 key [0 | 7] no ntp authentication-key id md5 key [0 | 7]

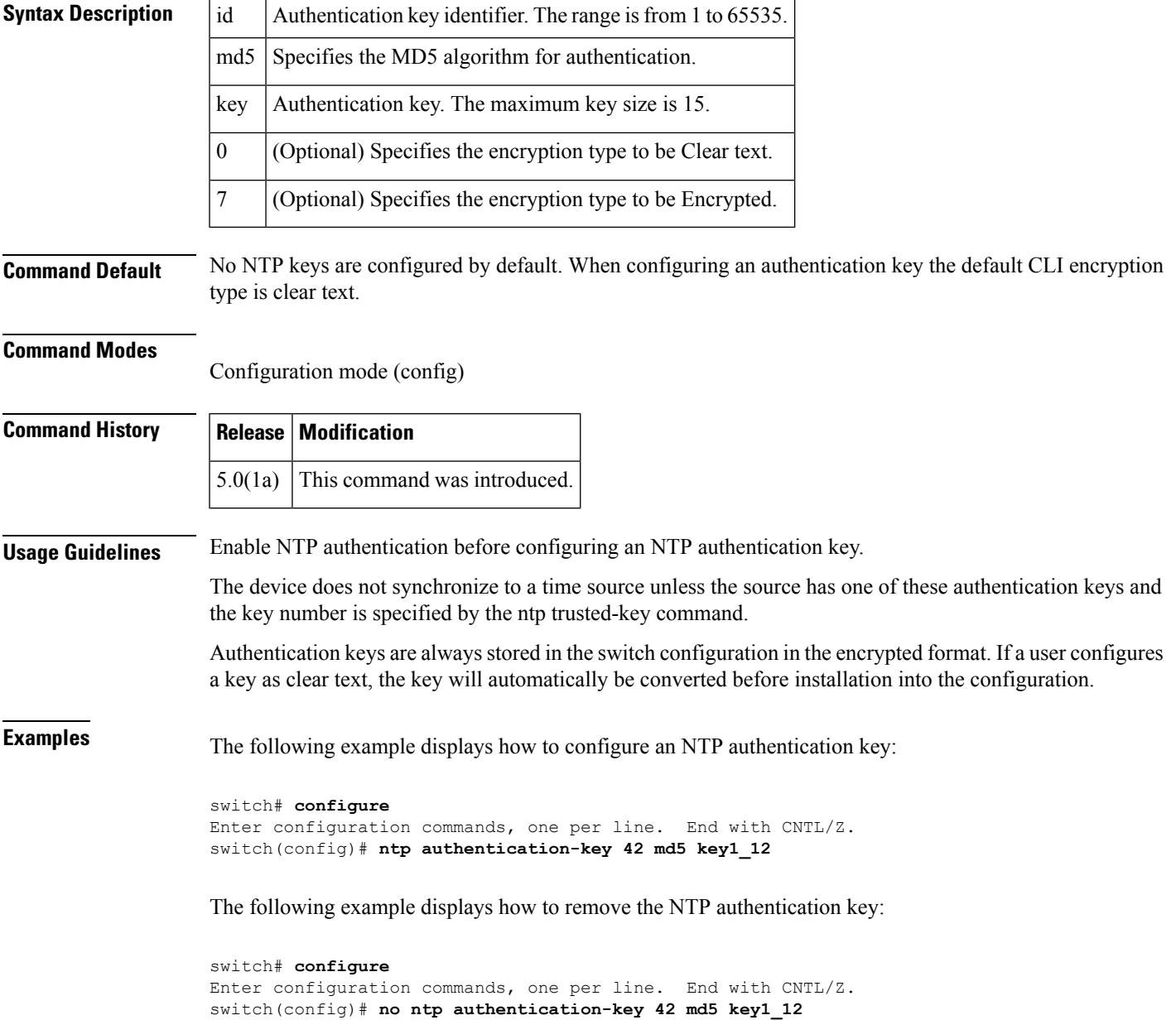

#### **Related Commands**

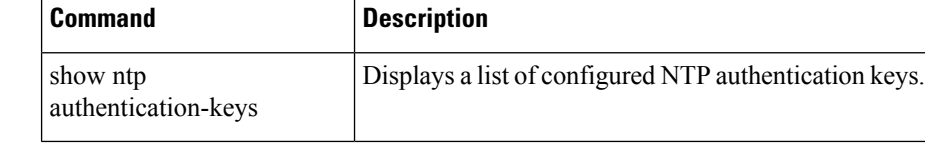

Ш

#### <span id="page-18-0"></span>**ntp commit**

To apply pending Network Time Protocol (NTP) configuration to an NTP Cisco Fabric Services (CFS) enabled peers in a fabric, use the ntp commit command.

ntp commit

**Syntax Description** This command has no other arguments or keywords.

**Command Default** This command commits changes pending in the current NTP CFS session.

**Command Modes**

Configuration mode (config)

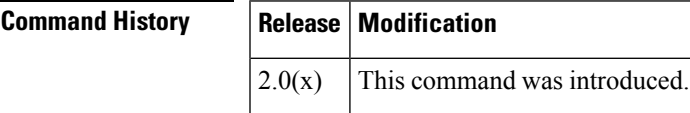

**Usage Guidelines** Once the ntp commit command is issued, the running configuration is modified on all switches that are part of the NTP CFS domain. Use the copy running-config startup-config fabric command to save the running configuration to the startup configuration on all the switches.

**Examples** The following example displays how to commit changes to the active NTP configuration:

```
switch# configure
Enter configuration commands, one per line. End with CNTL/Z.
switch(config)# ntp commit
```
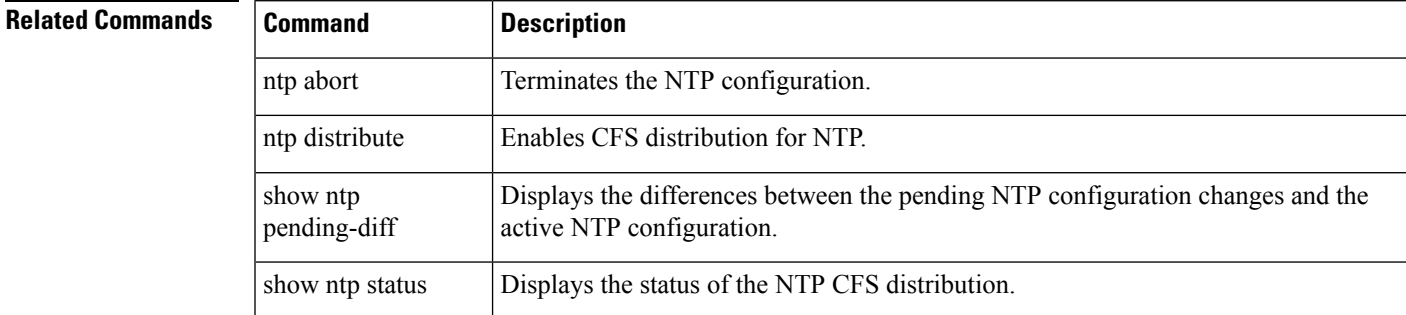

#### <span id="page-19-0"></span>**ntp distribute**

To enable Cisco Fabric Services (CFS) distribution of Network Time Protocol (NTP) configuration, use the ntp distribute command. To disable this feature, use the no form of the command.

ntp distribute

**Syntax Description** This command has no other arguments or keywords.

**Command Default** NTP configuration distribution to other switches is disabled by default.

#### **Command Modes**

Configuration mode (config)

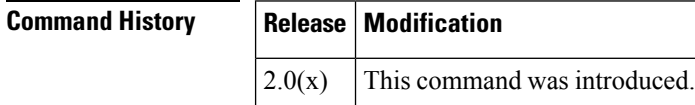

#### **Usage Guidelines** In order to enable NTP distribution with CFS, you must have already enabled CFS distribution for the device using the cfs distribute command.

If CFS is disabled for NTP, then NTP does not distribute any configuration changes and does not accept a distribution from other devices in the fabric.

The ntp distribute command enables NTP to distribute its configurations through CFS. To distribute an NTP configuration change, enter the change and then use the ntp commit command.

After CFS distribution is enabled for NTP, then the entry of an NTP configuration command locks the fabric for NTP until the ntp commit command is entered. During the lock, no changes can be made to the NTP configuration by any other device in the fabric except the device where the lock was activated.

Before distributing the configuration changes to the fabric, the temporary changes to the configuration must be committed to the active configuration using the ntp commit command.

**Examples** The following example displays how to distribute the active NTP configuration to the fabric:

switch# **configure** Enter configuration commands, one per line. End with CNTL/Z. switch(config)# **ntp distribute**

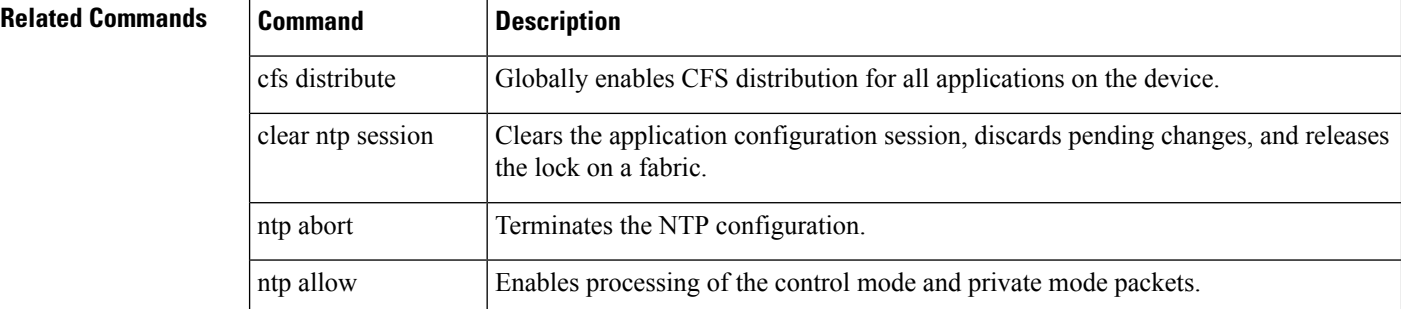

 $\mathbf l$ 

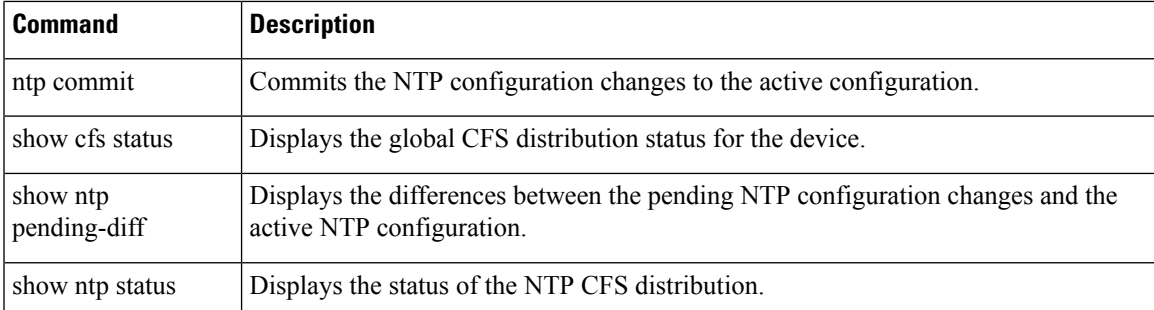

# <span id="page-21-0"></span>**ntp logging**

To enable Network Time Protocol (NTP) logging to generate NTP event syslogs, use the ntp logging command. To disable NTP logging, use the no form of this command.

ntp logging no ntp logging

**Syntax Description** This command has no other arguments or keywords.

**Command Default** NTP logging is disabled by default.

**Command Modes**

Configuration mode (config)

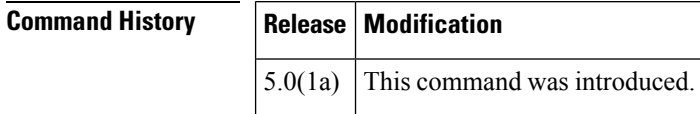

**Examples** The following example displays how to enable NTP logging:

switch# **configure** Enter configuration commands, one per line. End with CNTL/Z. switch(config)# **ntp logging**

The following example displays how to disable NTP logging:

```
switch# configure
Enter configuration commands, one per line. End with CNTL/Z.
switch(config)# no ntp logging
```
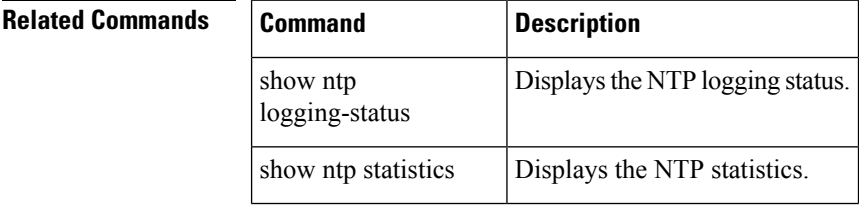

#### <span id="page-22-0"></span>**ntp peer**

To configure a device as a Network Time Protocol (NTP) peer, use the ntp peer command. To remove the device as an NTP peer, use the no form of this command.

ntp peer ip-address ipv6-address dns-name [key id] [prefer] [maxpoll interval] [minpoll interval] no ntp peer ip-address ipv6-address dns-name

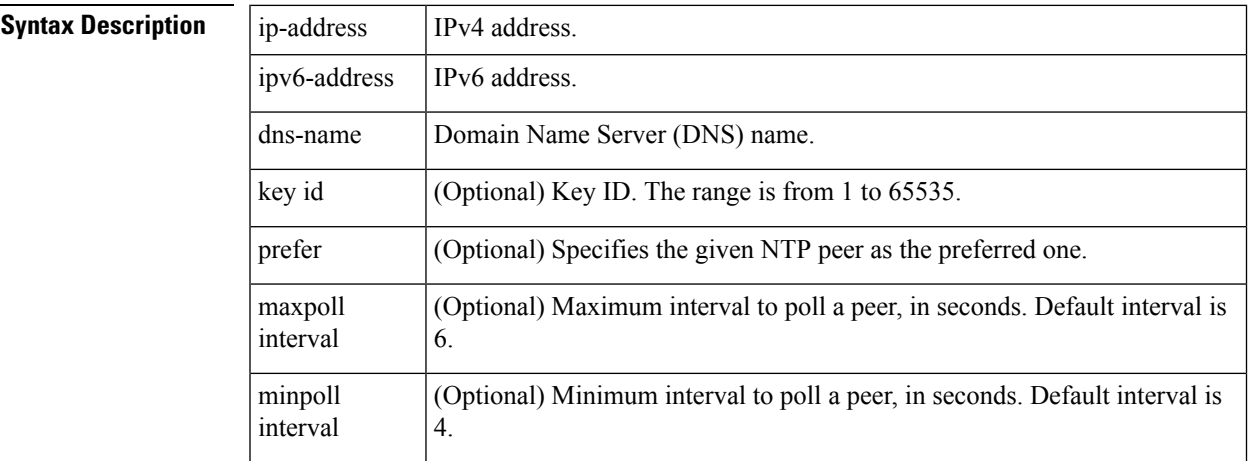

**Command Default** No NTP peers are configured by default.

#### **Command Modes**

Configuration mode (config)

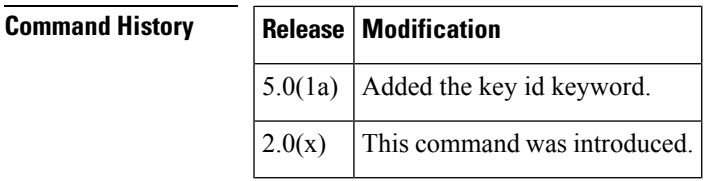

**Usage Guidelines** The ntp peer command is part of the NTP Cisco Fabric Services (CFS) distribution.

NX-OS NTP supports time stamp references for NTP versions 4, 3, and 2. The version used is based on negotiation with each peer. Order of version priorities is, from highest to lowest, v4 to v3 to v2.

An NTP server is an authoritative source of NTP updates. The local device will follow the time of a server, but the server will not update from the local device's time. NTP peers send out updates and also adjust to incoming peer updates so that all peers converge to the same time. A device may have associations with multiple servers or peers.

In some versions of NX-OS, NTP will not sync to a time source if difference between the time source and the local clock is greater than 1 day. To force the switch to update with the received NTP time use the ntp sync-retry command after enabling NTP on the switch and waiting several minutes for peering to stabilize.

If you configure a key to be used while communicating with the NTP peer, make sure that the key exists as a trusted key on the device.

#### **Examples** The following example displays how to configure an NTP peer:

```
switch# configure
Enter configuration commands, one per line. End with CNTL/Z.
switch(config)# ntp peer 190.0.2.1 key 123 prefer minpoll 4 maxpoll 10
```
The following example displays how to remove the NTP peer:

```
switch# configure
Enter configuration commands, one per line. End with CNTL/Z.
switch(config)# no ntp peer 190.0.2.1
```
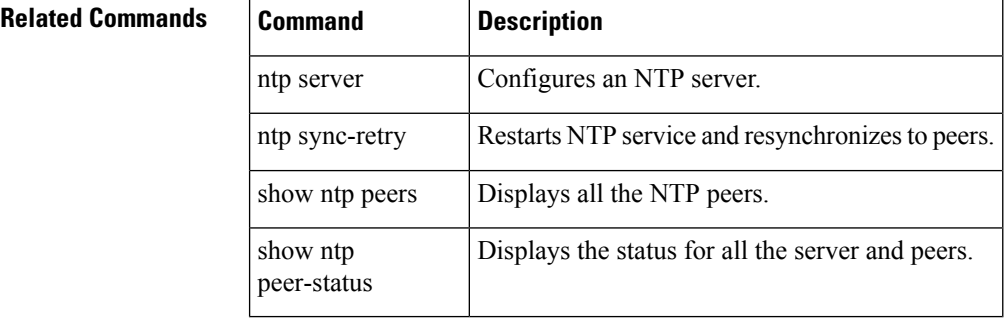

#### <span id="page-24-0"></span>**ntp server**

To configure a device as a Network Time Protocol (NTP) server, use the ntp server command. To remove the device as an NTP peer, use the no form of this command.

ntp server ip-address ipv6-address dns-name [key id ][prefer ][maxpoll interval ][minpoll interval] no ntp server ip-address ipv6-address dns-name

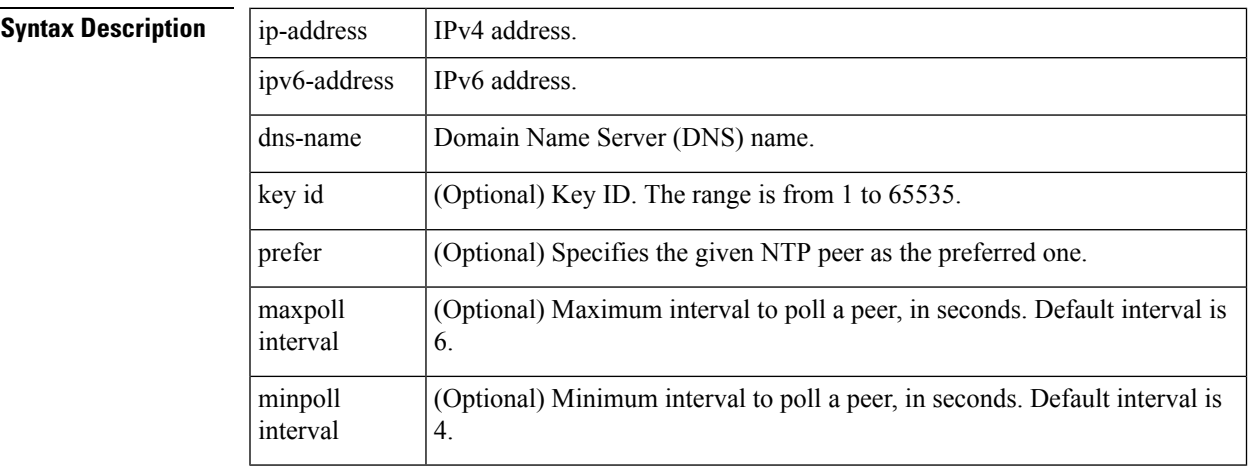

**Command Default** No NTP server are configured by default.

#### **Command Modes**

 $Command$ 

Configuration mode (config)

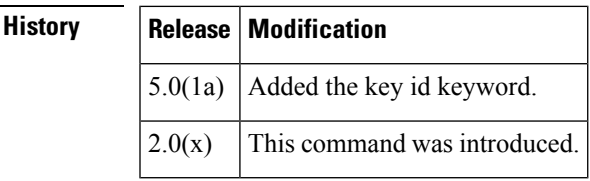

**Usage Guidelines** The ntp server command is part of the NTP Cisco Fabric Services (CFS) distribution.

NX-OS NTP supports time stamp references for NTP versions 4, 3, and 2. The version used is based on negotiation with each peer. Order of version priorities is, from highest to lowest, v4 to v3 to v2.

An NTP server is an authoritative source of NTP updates. The local device will follow the time of a server, but the server will not update from the local device's time. NTP peers send out updates and also adjust to incoming peer updates so that all peers converge to the same time. A device may have associations with multiple servers or peers.

In some versions of NX-OS, NTP will not sync to a time source if difference between the time source and the local clock is greater than 1 day. To force the switch to update with the received NTP time use the ntp sync-retry command after enabling NTP on the switch and waiting several minutes for peering to stabilize.

If you configure a key to be used while communicating with the NTP server, make sure that the key exists as a trusted key on the device.

#### **Examples** The following example displays how to configure an NTP server:

```
switch# configure
Enter configuration commands, one per line. End with CNTL/Z.
switch(config)# ntp server 190.0.2.1 key 123 prefer minpoll 4 maxpoll 10
```
The following example displays how to remove the NTP server:

```
switch# configure
Enter configuration commands, one per line. End with CNTL/Z.
switch(config)# no ntp server 190.0.2.1
```
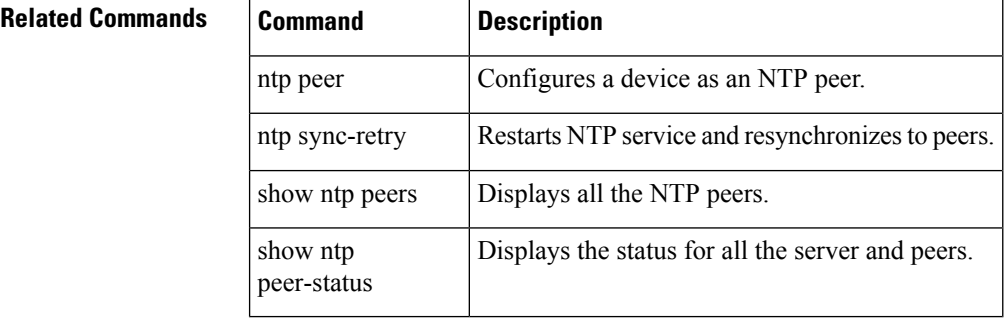

# <span id="page-26-0"></span>**ntp source-interface**

To override the default source address of Network Time Protocol (NTP) packets sent from the switch, use the ntp source-interface command. To remove an NTP source interface, use the no form of this command.

ntp source-interface ethernet slot/port.sub-interface | mgmt number | port-channel number no ntp source-interface ethernet slot/port.sub-interface | mgmt number | port-channel number

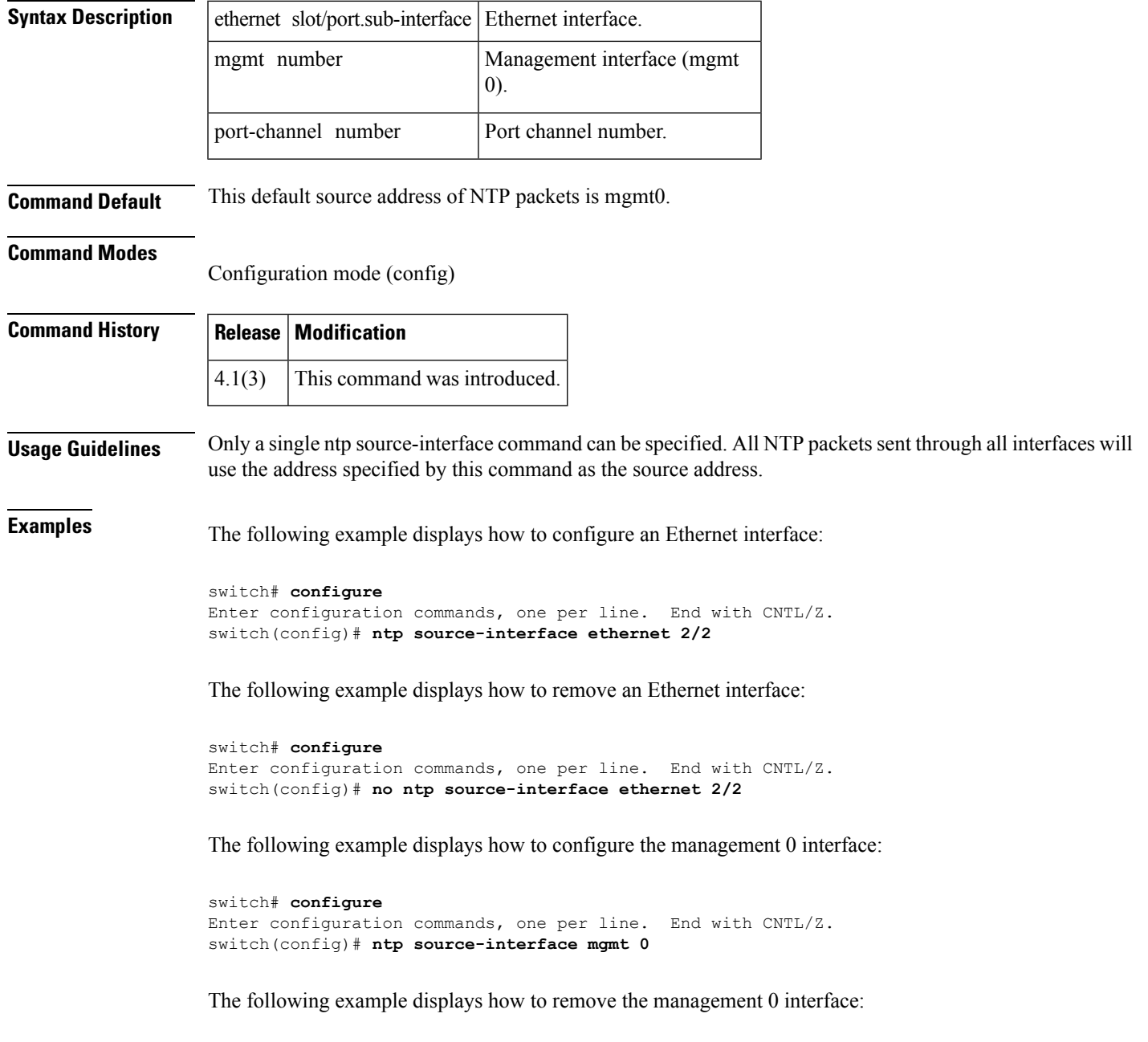

switch# **configure**

Enter configuration commands, one per line. End with CNTL/Z. switch(config)# **no ntp source-interface mgmt 0**

The following example displays how to configure a port channel:

```
switch# configure
Enter configuration commands, one per line. End with CNTL/Z.
switch(config)# ntp source-interface port-channel 1
```
The following example displays how to remove the port channel:

```
switch# configure
Enter configuration commands, one per line. End with CNTL/Z.
switch(config)# no ntp source-interface port-channel 1
```
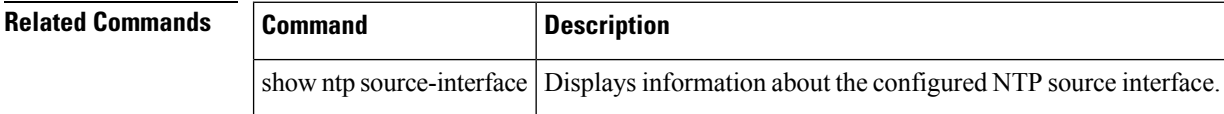

#### <span id="page-28-0"></span>**ntp sync-retry**

To retry synchronization with configured servers, use the ntp sync-retry command.

ntp sync-retry **Syntax Description** This command has no arguments or keywords. **Command Default** None. **Command Modes** EXEC mode. **Command History Release Modification** 4.1(1b)  $\vert$  Added a note. 3.3(1a) This command was introduced. **Usage Guidelines** None. Note If the user changes the mgmt0 ip address, NX-OS should conditionally do an internal ntp syncronization-retry. **Examples** The following example displays the sup-fc0 message logs: switch# **ntp sync-retry Related Commands Command Description** ntp Enables CFS distribution for NTP. distribute

show ntp | Displays NTP information.

# <span id="page-29-0"></span>**ntp trusted-key**

To configure one or more keys that a time source must provide in its Network Time Protocol (NTP) packets in order for the device to synchronize to it, use the ntp trusted-key command. To remove the NTP trusted key, use the no form of this command.

ntp trusted-key id no ntp trusted-key id

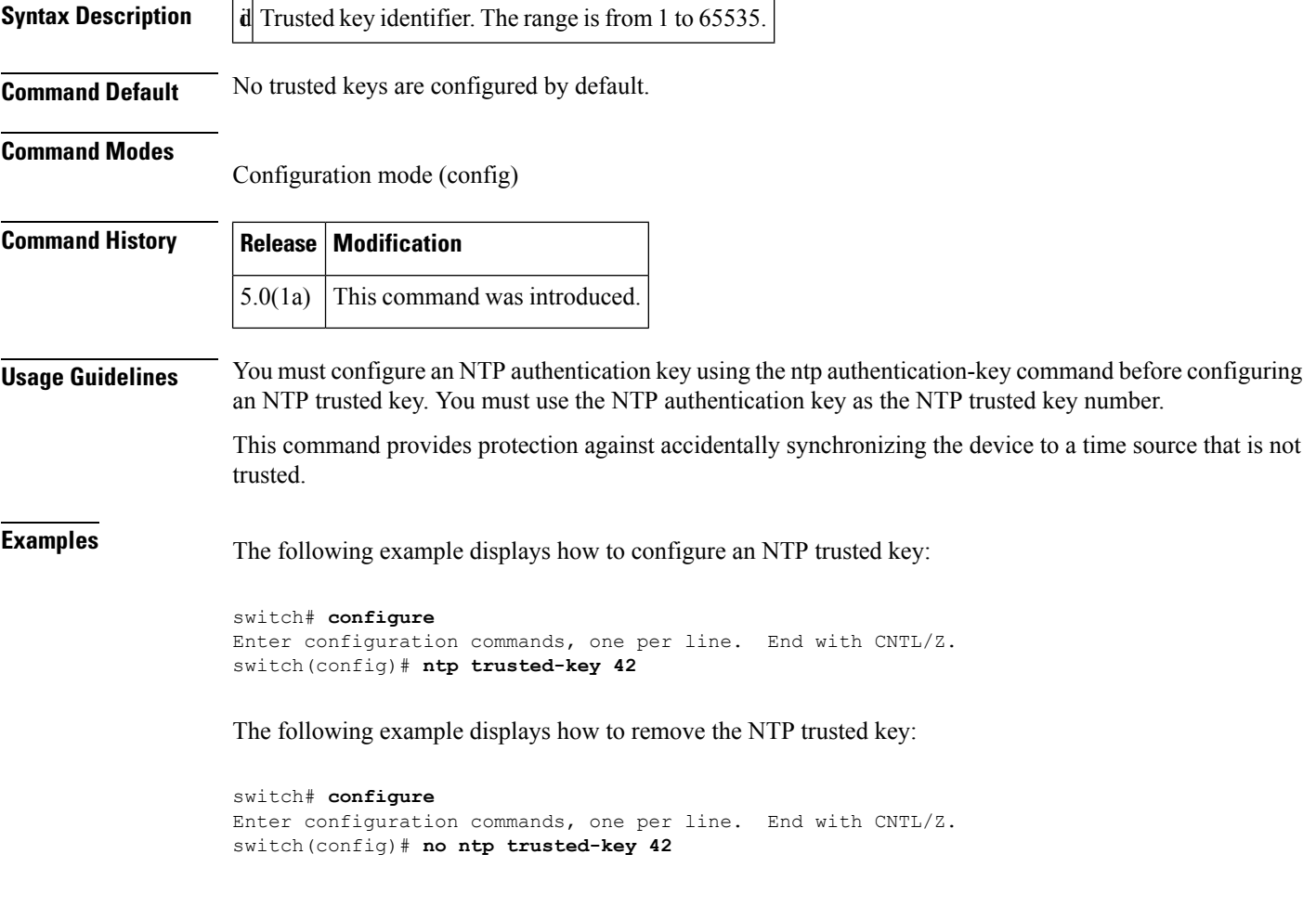

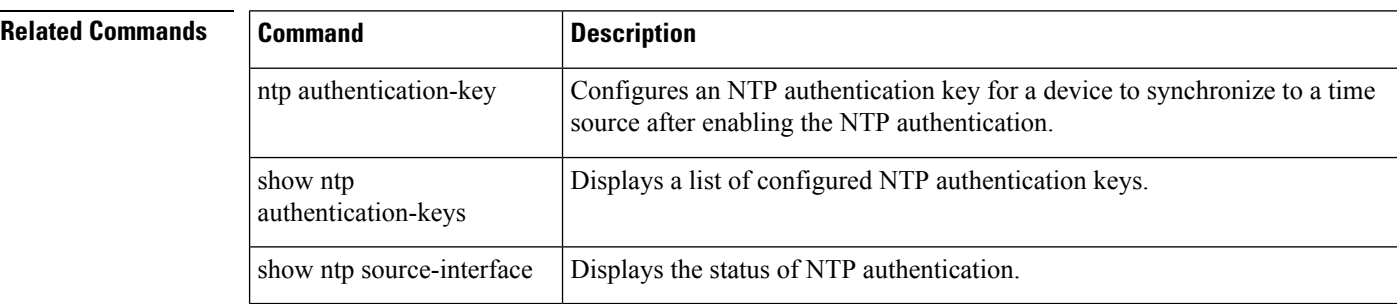

# <span id="page-30-0"></span>**nxapi http port port-number**

To configure an HTTP port to access the NX-API Developer Sandbox, use the nxapi http port port-number command in global configuration mode. To disable HTTP, use the no form of this command.

nxapi http port port-number no nxapi http

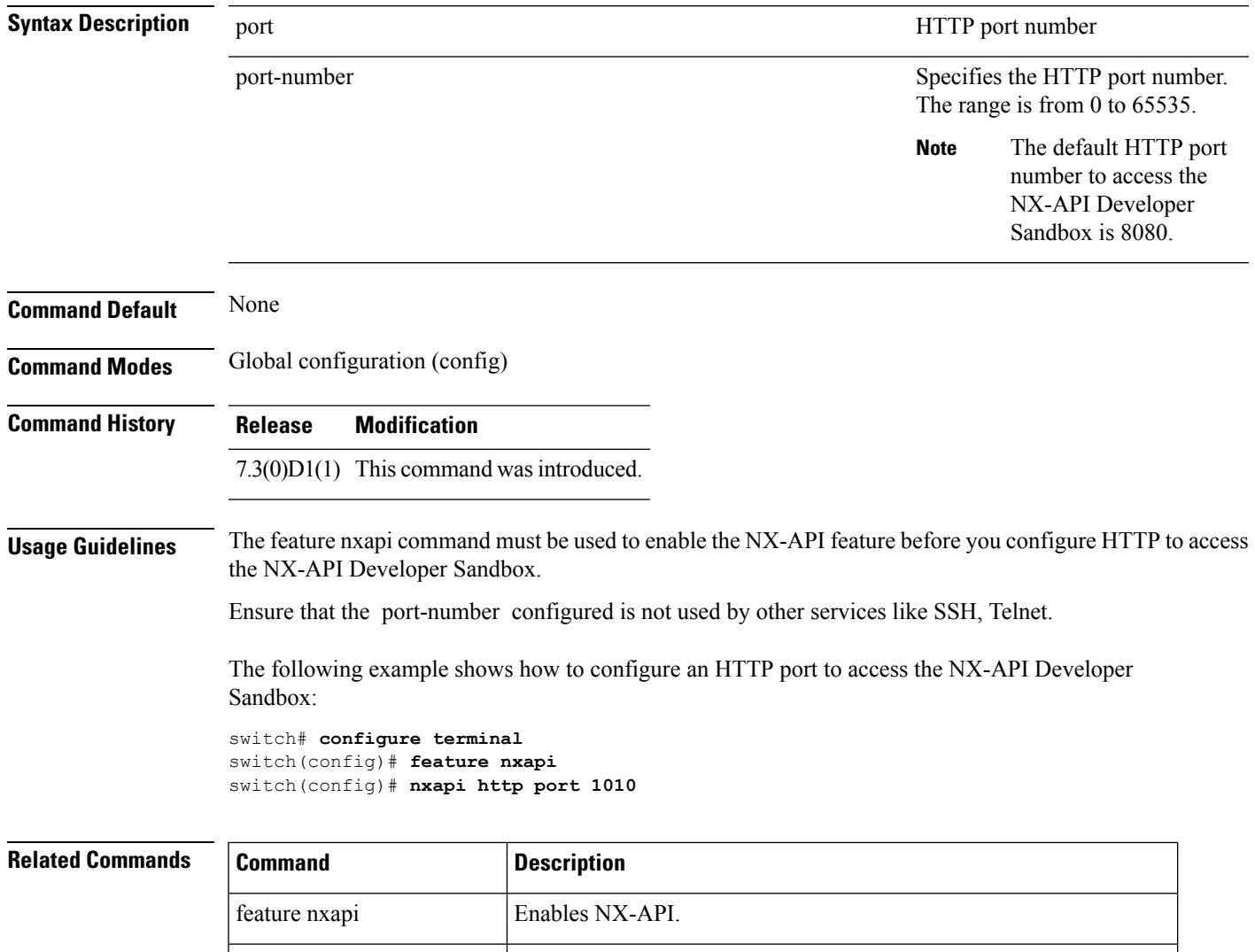

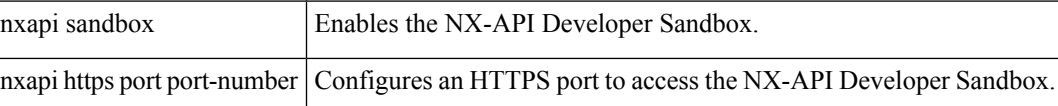

# <span id="page-31-0"></span>**nxapi https port port-number**

To configure an HTTPS port to access the NX-API Developer Sandbox, use the nxapi https command in global configuration mode. To disable HTTPS, use the no form of this command.

nxapi https port port-number no nxapi https

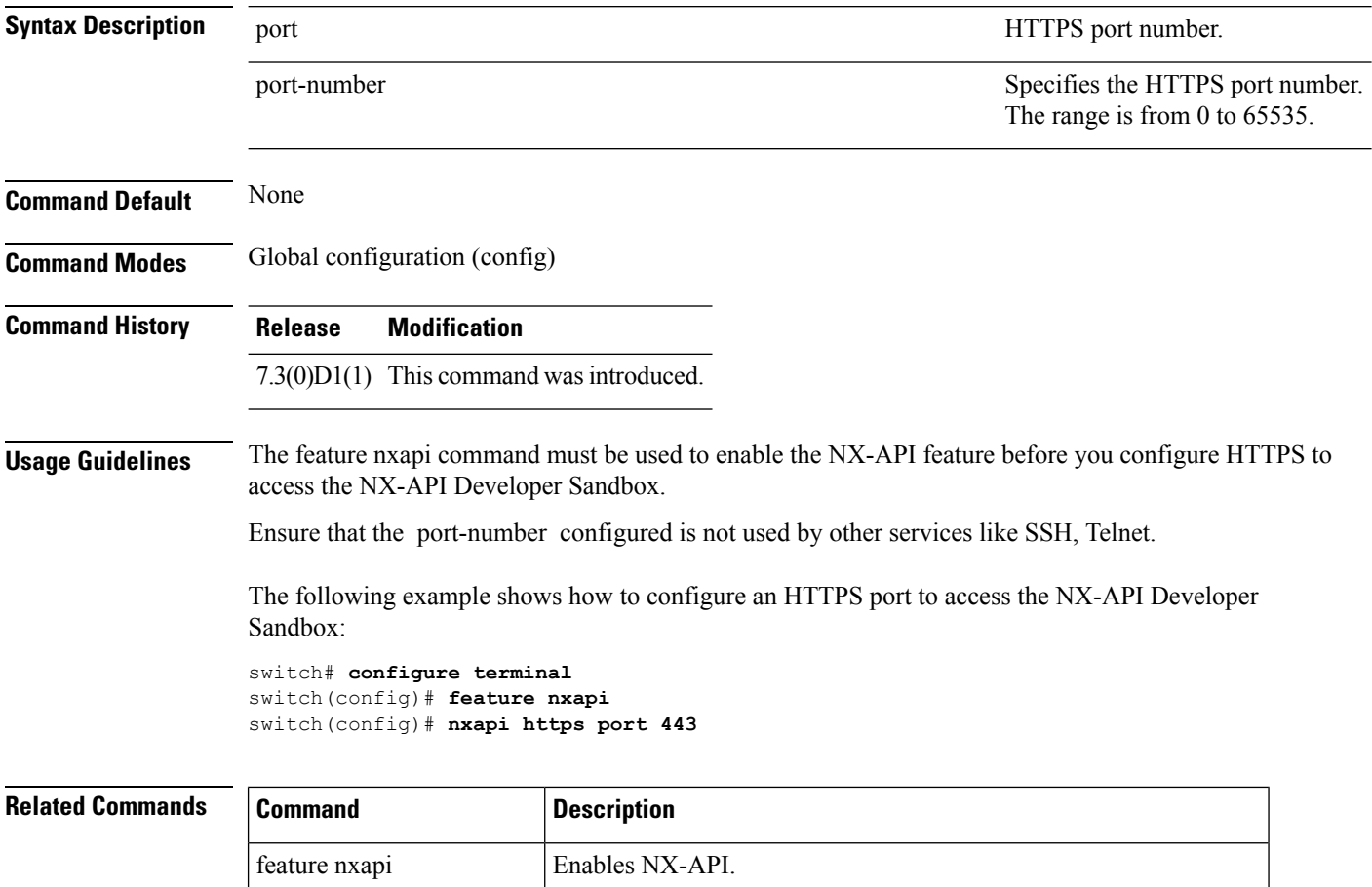

nxapi sandbox **Enables** the NX-API Developer Sandbox.

nxapi http port-number Configures an HTTP port to access the NX-API Developer Sandbox.

## <span id="page-32-0"></span>**nxapi ssl ciphers weak**

To allow weak SSL ciphers for NX-API HTTPS connections, use the nxapi ssl ciphers weak command. To disable accepting weak ciphers, use the no form of this command.

nxapi ssl ciphers weak

no nxapi ssl ciphers weak

**Command Default** Starting from Cisco MDS NX-OS 8.3(1) weak ciphers are disabled by default. Prior releases allow weak ciphers by default.

**Command Modes** Global configuration (config)

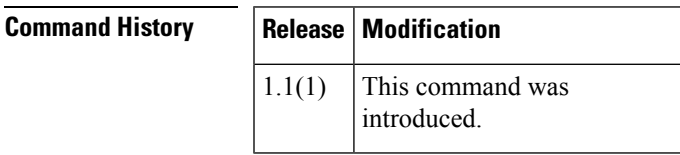

**Usage Guidelines** Weak ciphers are defined as encryption or decryption algorithms that use key sizes that are less than 128 bits.

The following ciphers are disabled by the no option:

- TLS\_ECDHE\_RSA\_WITH\_AES\_128\_GCM\_SHA256
- secp256r1
- ffdhe3072

The following example displays how to allow weak SSL ciphers for NX-API HTTPS connections:

#### switch# **configure** Enter configuration commands, one per line. End with CNTL/Z. switch(config)# **nxapi ssl ciphers weak**

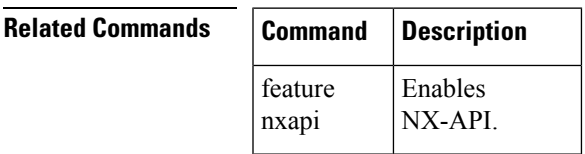

#### <span id="page-33-0"></span>**nxapi ssl protocols**

To configure accepted Secure Sockets Layer (SSL) transports for NX-API HTTPS connections, use the nxapi ssl protocols command. To return to the default list of accepted SSL transports, use the no form of this command. nxapi ssl protocols [SSLv3] [TLSv1] [TLSv1.1] [TLSv1.2] no nxapi ssl protocols **Syntax Description** SSLv3 Specifies the SSL version 3. TLSv1 Specifies the Transport Layer Security (TLS) version 1.0. TLSv1.1 Specifies the Transport Layer Security (TLS) version 1.1. TLSv1.2 Specifies the Transport Layer Security (TLS) version 1.2. **Command Default** Starting in Cisco MDS NX-OS 8.3(1), only TLS1.1 and TLS1.2 are enabled by default. Starting in Cisco MDS NX-OS 8.5(1), only TLS1.2 is enabled by default. **Command Modes** Global configuration (config) **Command History Release Modification** 1.1(1) This command was introduced. **Usage Guidelines** Older versions of SSL transport protocol are easier to exploit. Enable only the most recent versions of SSL transport protocol that the connecting devices support for the most secure connections to NX-API. The following example displays how to allow TLS versions 1.0, 1.1 and 1.2 HTTPS connections to NX-API: switch# **configure** Enter configuration commands, one per line. End with CNTL/Z. switch(config)# **nxap ssl protocol TLSv1 TLSv1.1 TLSv1.2** The following example displays how to allow only TLS version 1.2 HTTPS connections to NX-API: switch# **configure** Enter configuration commands, one per line. End with CNTL/Z. switch(config)# **nxapi ssl protocols TSLv1.2**

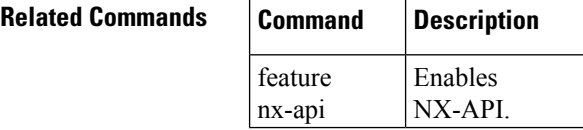

## <span id="page-34-0"></span>**nxapi sandbox**

To enable the NX-API Developer Sandbox, use the nxapi sandbox command in global configuration mode. To disable the NX-API Developer Sandbox, use the no form of this command.

nxapi sandbox no nxapi sandbox

**Syntax Description** This command has no arguments or keywords.

**Command Default** None

**Command Modes** Global configuration (config)

**Command History Release Modification** 7.3(0)D1(1) This command was introduced.

**Usage Guidelines** The feature nxapi command must be used to enable the NX-API feature before you enable the NX-API Developer Sandbox.

The following example shows how to enable the NX-API Developer Sandbox:

switch# **configure terminal** switch(config)# **feature nxapi** switch(config)# **nxapi sandbox**

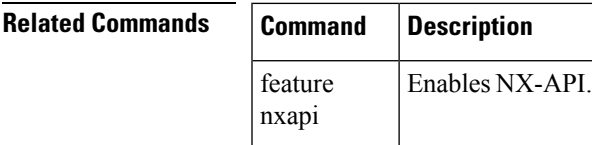

# <span id="page-35-0"></span>**nwwn (DPVM database configuration submode)**

To add a device to a dynamic port VSAN membership (DPVM) database using the nWWN, use the nwwn command in DPVM database configuration submode. To remove a device from a DPVM database using the nWWN, use the no form of the command.

nwwn nwwn-id vsan vsan-id no nwwn nwwn-id vsan vsan-id

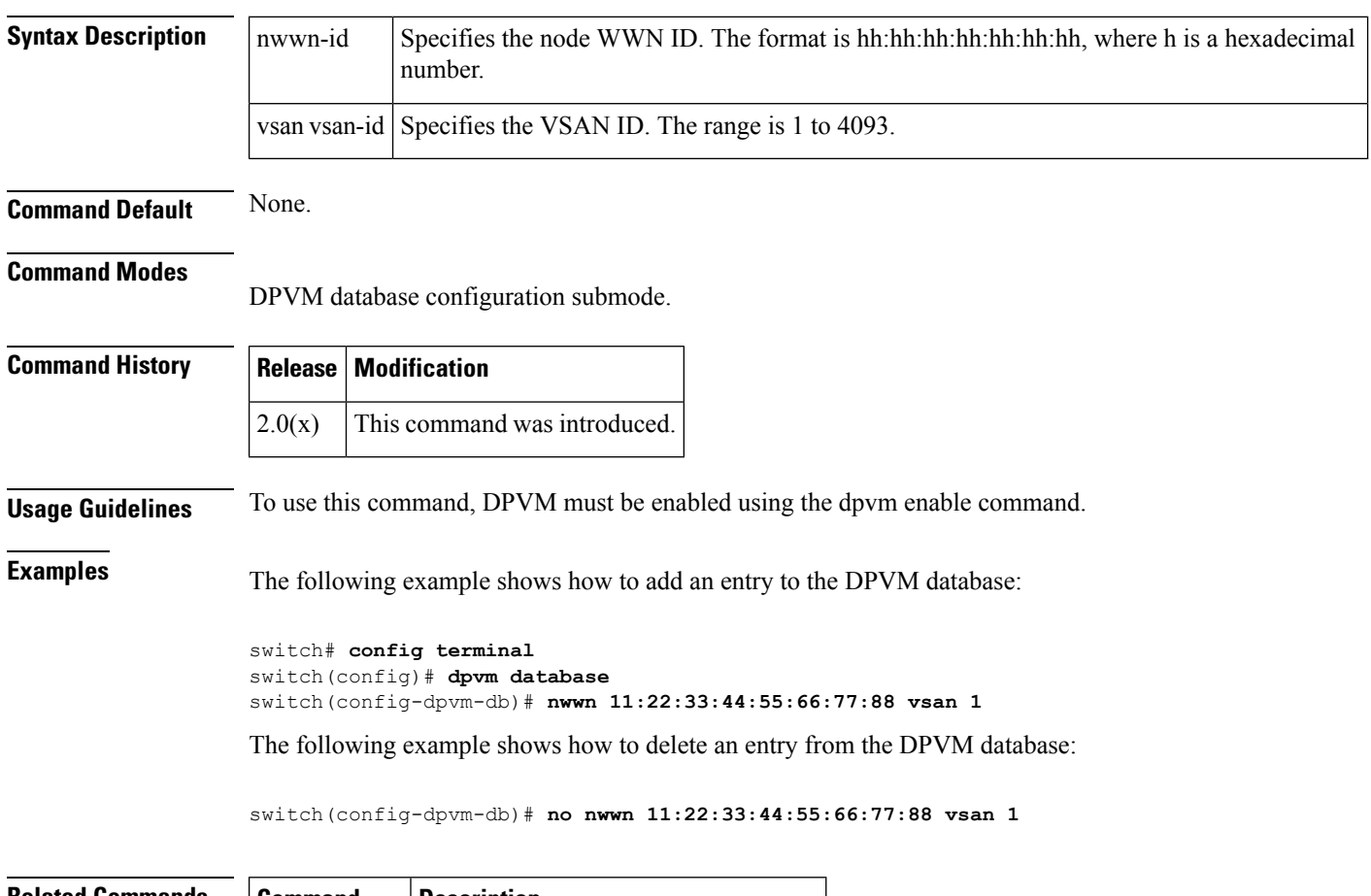

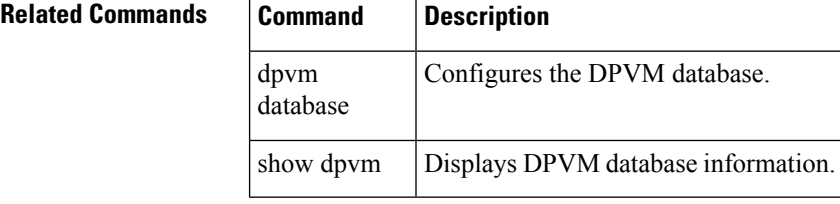

# <span id="page-36-0"></span>**nwwn (SAN extension configuration mode)**

To configure the nWWN for the SAN extension tuner, use the nwwn command in SAN extension configuration submode.

nwwn nwwn-id

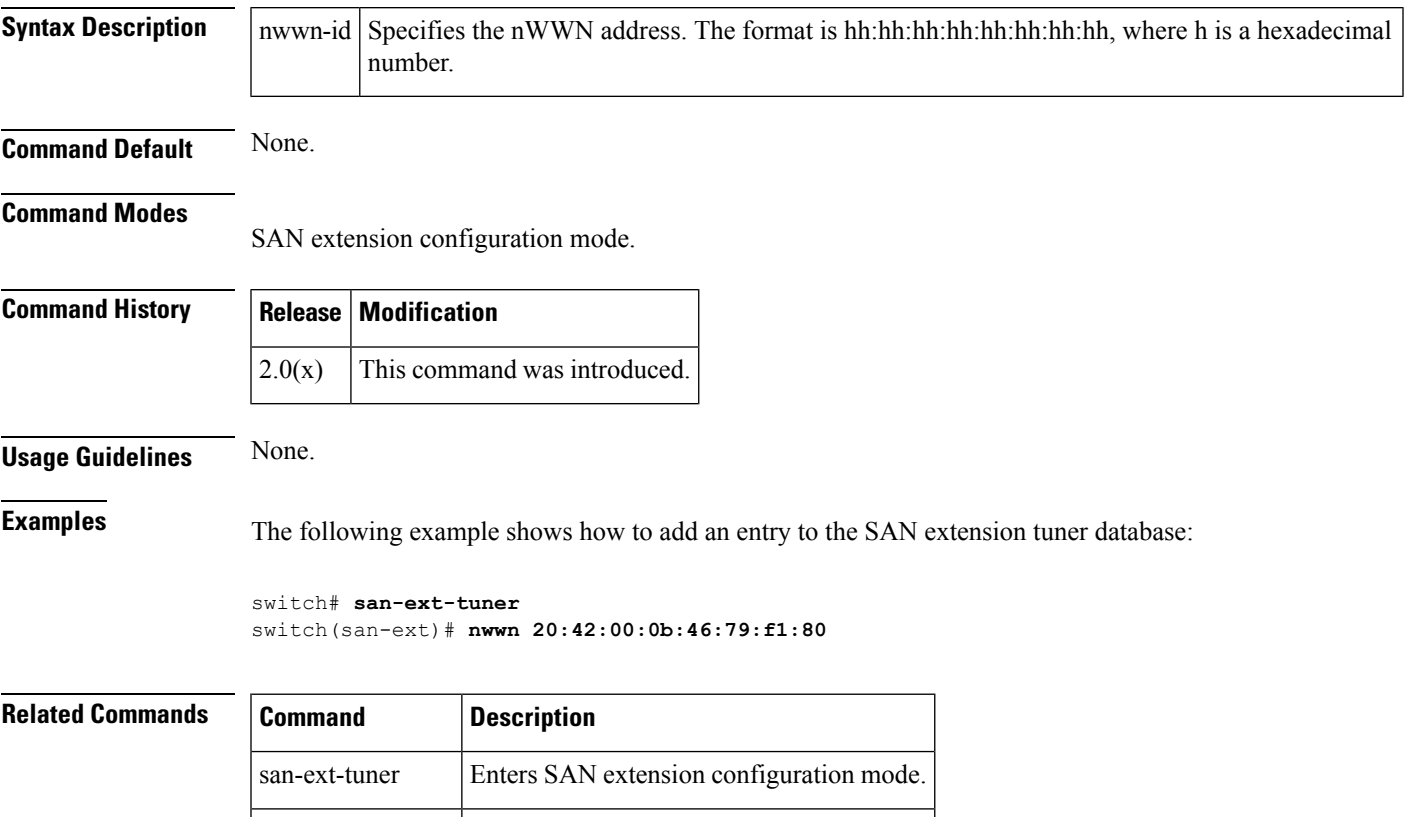

show san-ext-tuner Shows SAN extension tuner information.

I